# CSILLAGÁSZATI LABORATÓRIUM II. 7. IRAF IV. PSF-fotometria

### **Célkitűzés:**

A PSF-fotometria gyakorlati, alapszintű alkalmazása az M67 BVR szűrős képein (a Piszkéstetőn készült képeken 150-200 egyedi csillag azonosítható). A laboratóriumi gyakorlat szorosan kötődik a Műszertechnika előadáshoz, illetve gyakorlathoz!

## **Összefoglalás:**

A zsúfolt égterületek tömeg-fotometriájához (egy képen több száz, esetleg ezer csillag fényességének félautomatikus kiméréséhez) használjuk a PSF-fotometriát, ami a légkör-távcső-detektor rendszeren való áthaladás után kialakuló csillagprofil ("pointspread function", pontkiszélesedési függvény) analitikus, vagy analitikus-empirikus meghatározásán alapul. Az alábbiakban az IRAF-en belüli megvalósítás legfontosabb lépéseit foglaljuk össze (Fűrész Gábor jegyzete alapján).

Az alkalmazandó csomag a daophot, ami a noao.digiphot csomagon belül található. Ennek megfelelően az IRAF indítása után (cl) a noao, digiphot, daophot parancssorozat végrehajtásával töltjük be a memóriába a szükséges taszkokat. A vizsgált képeket jelenítsük meg a DS9 segítségével, a display parancs alkalmazásával. A lefuttatandó taszkok, illetve műveletek röviden:

FWHM megállapítása képenként az imexamine-nal, a háttér és annak szórásának (sigma) meghatározása

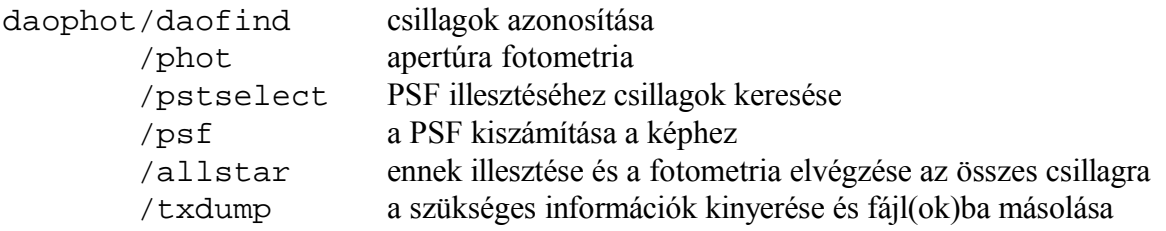

Az FWHM megállapításánál több csillagra átlagolt értéket számítsunk. Ehhez jól elkülönülő, nem túl halvány, nem túl fényes csillagokat használjunk (emlékeztető: az imexamine-ban az r billentyűvel kapunk egy radiális profilt, ahol a fejlécben kiírt számsor utolsó tagja az illesztett FWHM). A háttérhez mozgassuk a kurzort egy csillagmentes területre és nyomjuk meg az  $m$  billentyűt. Itt is célszerű több pozícióban meghatározni és átlagolni.

Az egyes taszkok beállítandó paraméterei a következőek (az input képnév értelemszerű, az outputok pedig a default értékek; FONTOS: ahol a sigma, vagy az FWHM szerepel, ott képenként át kell írni):

*Minden* taszknál *verify=no, interac=no* és *verbose=yes* értékeket állítsunk be!!!

**Daofind:**

 datapar: A többi taszk is ezt használja! fwhmpsf / **lásd fentebb**

 sigma / **lásd fentebb** datamin - 0 használható értékek alsó határa datamax - 15000 -"- felső határa readnoi - 15 kiolvasási zaj gain - 3 erősítés itime - B szűrő 180, VR szűrő 60 sec. expozíciós idő finpar: thresho - 20 a detektálás küszöbértéke (szigmában)

#### **Phot:**

```
 centerp:
     calgori - centroid
     cbox - 10
 fitskyp:
     salgori - mode
     annulus - kb. 2.5*FWHM (pixelben)
     dannulus - 4 (pixel)
 photpar:
```
apertur - **kb. 2\*FWHM (pixelben)**

#### **Pstselect:**

```
maxnpsf - 50 daopars:
         function - moffat25 az illesztendő függvény (később variáljuk)
         varorde - 2 az illesztés során figyelembe vett paraméterek (variáljuk majd)
         psfrad - 2.5*FWHM
         fitrad - 1.5*FWHM
         sannulu - 2.5*FWHM
         wsannul - 4 (pixel)
Psf: pstfile - default
```
**Allstar:** itt már nem kell más paramétert megadni, csak a fájlnevet.

#### **Txdump:**

fields - XCENTER, YCENTER, MAG, MERR A \*.als.\* fájlokból kell az adat!

Az eredményeket a <kép>res.dat fájlokba írjuk ki (pl. txdump > M67 V res.dat).

### **Feladatok:**

A gyakorlathoz az M67 három CCD képe adott (M67\_B.fit, M67\_V.fit, M67\_R.fit) a megfelelő alkönyvtárban.

1. Lépjünk be az IRAF-be és jelenítsük meg a három vizsgálandó képet különböző frame-ekben! Olvassuk ki a képek fejlécéből a mérés legfontosabb adatait (dátum, időpont, exp. idő, égi koordináták). Állapítsuk meg a három képre jellemző FWHM és háttér szórása értékeket, eredményeinket jegyezzük fel!

2. Redukáljuk ki mindhárom képet a **Daophot** csomaggal, felhasználva a kapott paramétereket!

3. A közös csillagokat kiválasztva határozzuk meg az M67 instrumentális rendszerben kimért szín-fényesség-diagramját! (Ötlet: rakjuk sorba a kapott \*res.dat fájlokat valamelyik koordináta szerint és manuálisan töröljük a felesleges adatokat; a képek egymáshoz vannak csúsztatva, ill. az összefoglalóban megadott küszöbértékkel jó közelítéssel ugyanazok a csillagok lesznek detektálva mindhárom képen.

Kifinomultabb és összehasonlíthatatlanul gyorsabb módszer a mellékelt egyszerű, diff.c elnevezésű program használata a megfelelő sorok módosításával + fordítással.)

```
GYK: gcc diff.c -lm -o diff
```
./diff > adat.txt

Az adat.txt tartalma magáért beszél.

4. A jegyzőkönyvhöz csatoljuk a (B-V)-V szín-fényesség diagramot. Elemezzük a látottakat! (Milyen típusú az objektum, milyen asztrofizikai paraméterei becsülhetőek meg stb.)